# Nowa wersja **Tax Alert** dostępna!

1. wprowadziliśmy możliwość wygenerowania wysłanego biuletynu w formie pliku .pdf. – w tym celu należy wejść w zakładkę "Wysłane biuletyny" i użyć nowej opcji "Pobierz PDF". Nowa opcja dostępna jest dla wysyłek zrealizowanych od dnia wdrożenia najnowszej wersji 1.3.1

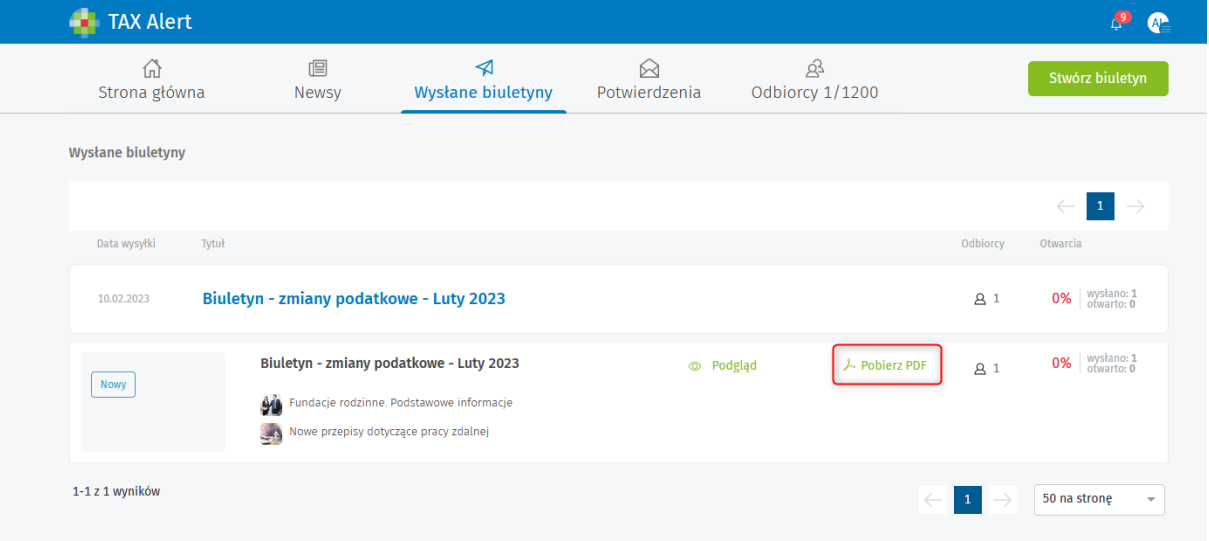

2. Wprowadziliśmy możliwość umieszczania w stopce biuletynu namiaru na stronę internetową firmy, media społecznościowe, np. Facebook, Linkedin, Twitter, faks czy też dodatkową informację o firmie. Aby dodatkowe dane teleadresowe pojawiły się w stopce wysłanego biuletynu należy wejść w "Ustawienia konta" i w części "Dodatkowe dane teleadresowe" wybrać i uzupełnić odpowiednie pola. System pozwala na dodanie maksymalnie 5 dodatkowych elementów.

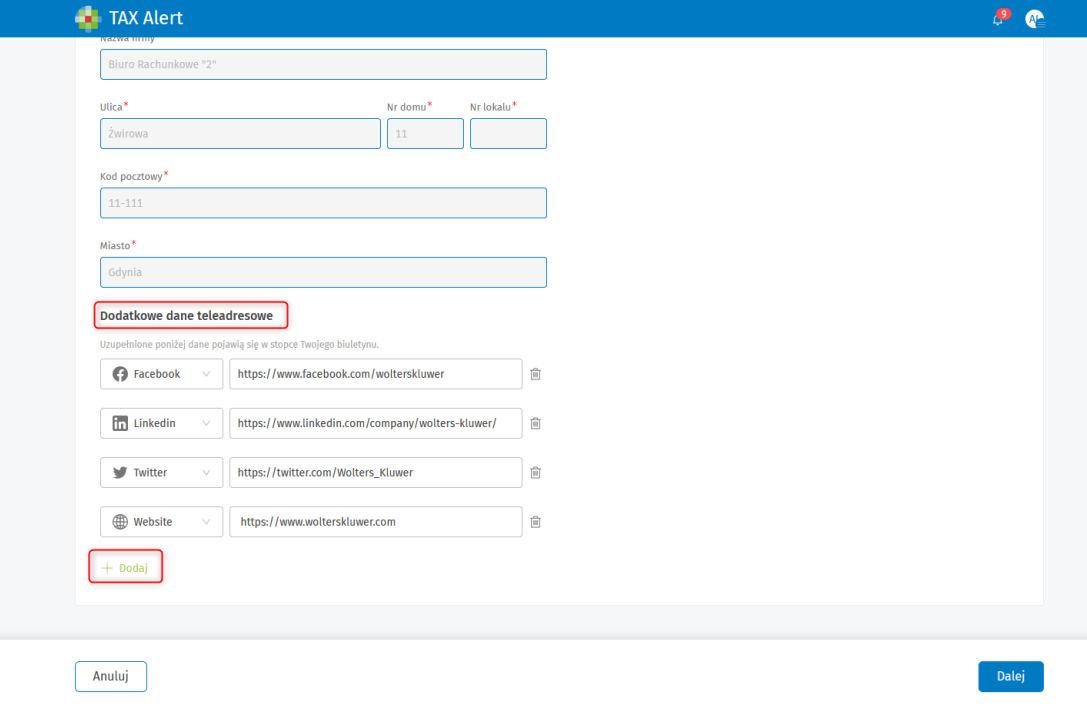

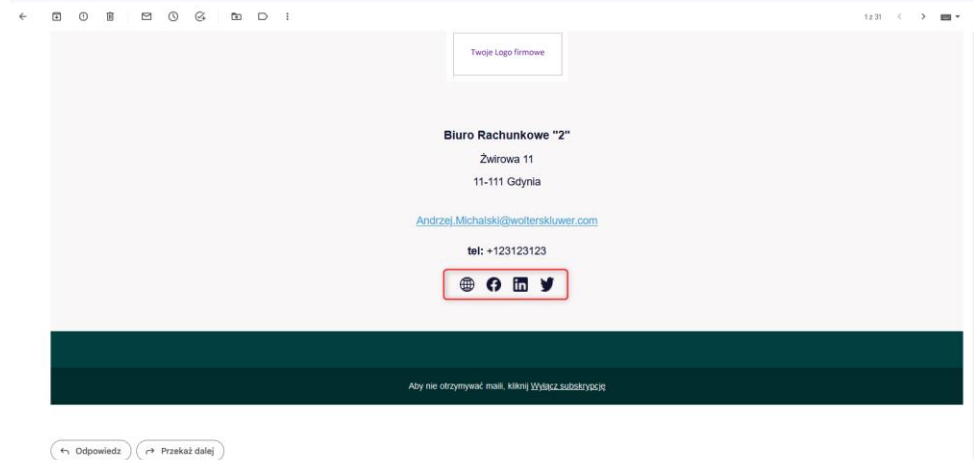

*3.* Dodaliśmy opcję umożliwiającą włączenie/wyłączenie spisu treści do biuletynu. Nowa opcja *Wyświetlaj spis treści biuletynu* jest dostępna w *Ustawieniach konta*:

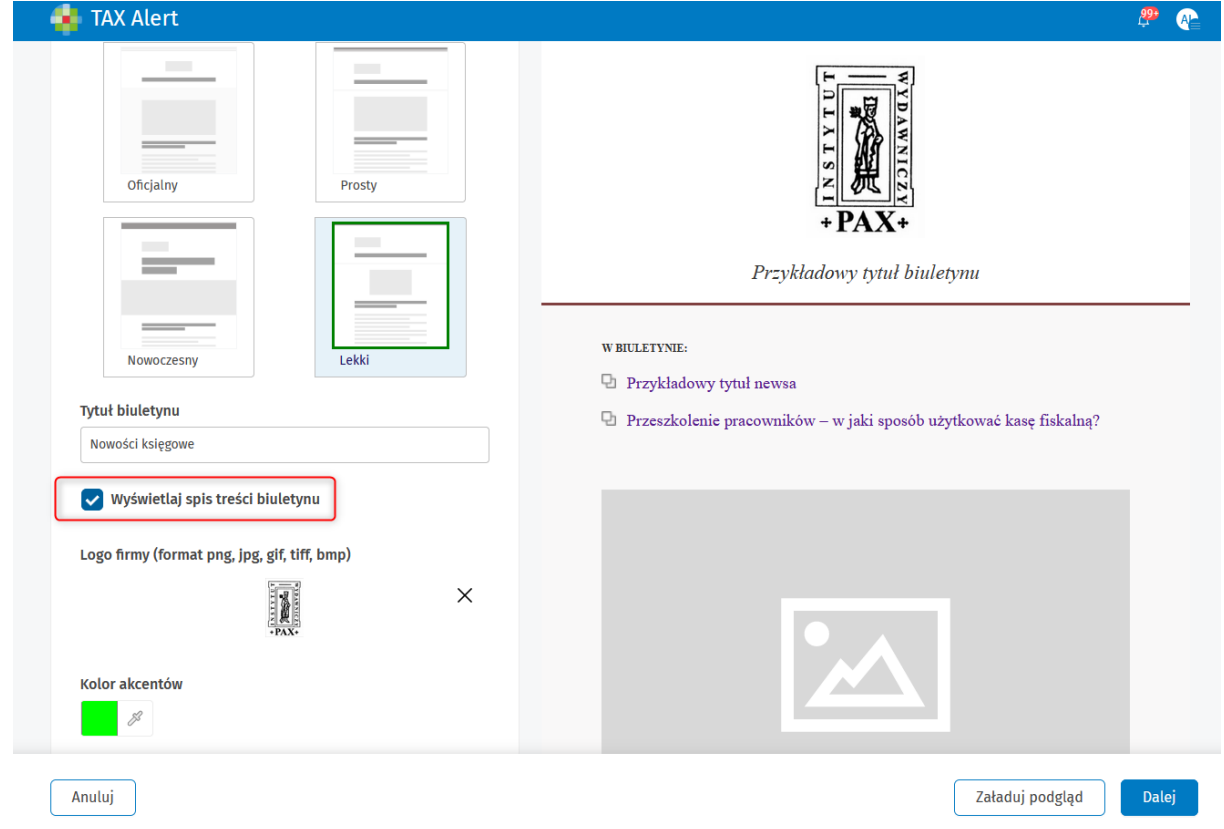

- 4. Zlikwidowaliśmy spis treści do biuletynu dla biuletynu zawierającego jednego newsa.
- 5. Zoptymalizowaliśmy działanie mechanizmu powiadomień dostępnego pod ikoną dzwonka. W wyniku usprawnienia mechanizmu, informacja o nowych powiadomieniach pod dzwonkiem aktualizuje się automatycznie (bez konieczności przelogowania).
- 6. Usprawniliśmy mechanizm odświeżania sesji. Podczas tworzenia lub edycji newsa system "czuwa" and tym aby nie nastąpiło wylogowanie Użytkownika z produktu i co za tym idzie - utrata dotychczasowej pracy nad newsem.

7. Podczas edycji lub tworzenia własnego newsa, po wybraniu Opcji *Wstaw/Edytuj* domyślnie wybraną wartością w polu "Otwórz łącze w..." jest *Nowe okno*. Dzięki temu zamieszczony w treści newsa link otwiera się automatycznie w nowej karcie przeglądarki.

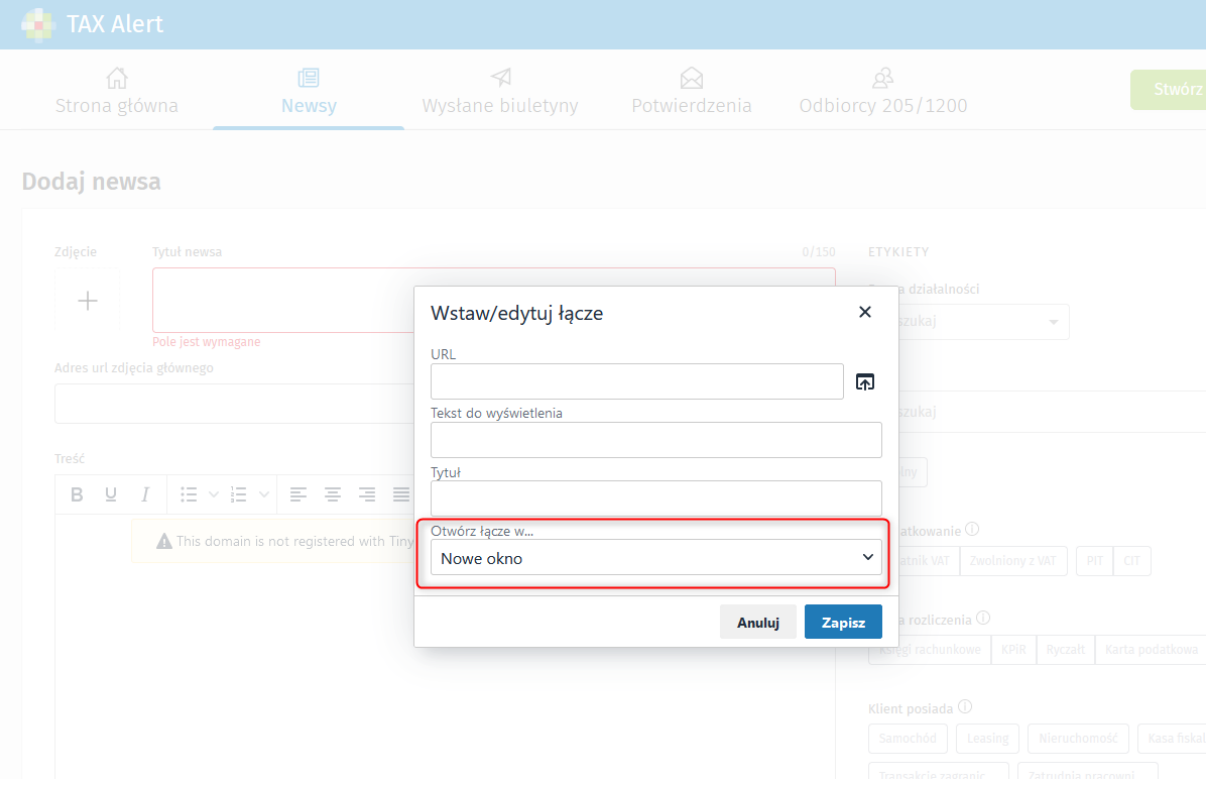

8. Na prośbę użytkowników dodaliśmy znak ukośnika "/", jako możliwy do użycia w tytule newsa.

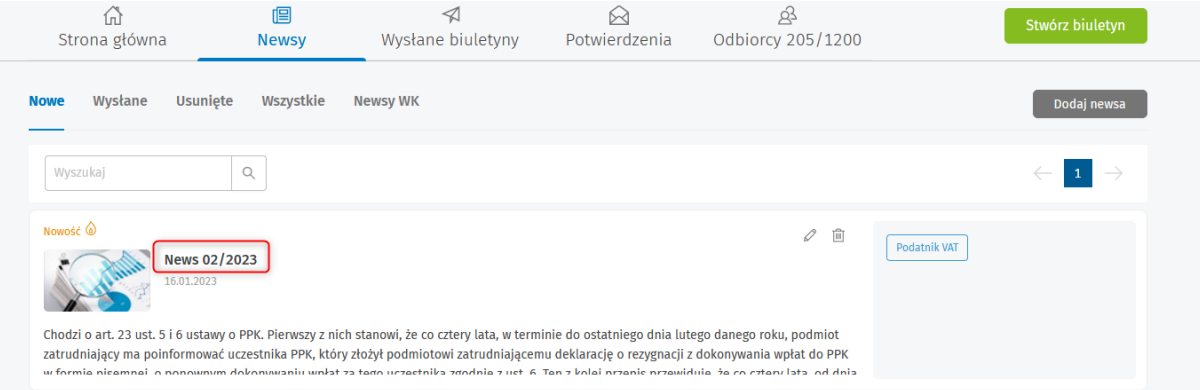

- 9. Wygląd newsa czcionka:
	- dostosowaliśmy wielkości czcionki w różowym wyróżnieniu, (do tej pory była różna niż całość treści),

#### Obowiązki informacyjne przy stosowaniu obniżek cen

Zmiany w tym zakresie zostały wprowadzone do ustawy z 9 maja 2014 r. o informowaniu o cenach towarów i usług. Zasadnicza nowość legislacyjna polega na wprowadzeniu obowiązku uwidaczniania informacji o najniższej cenie przecenionego towaru lub usług w okresie 30 dni przed wprowadzeniem obniżki. Jeśli dany towar lub dana usługa są oferowane do sprzedaży w okresie krótszym niż 30 dni, powinna to być informacja o najniższej cenie tego towaru lub tej usługi, która obowiązywała w okresie od dnia rozpoczęcia oferowania tego towaru lub tej usługi do sprzedaży do dnia wprowadzenia obniżki.

Z kolei w przypadku towarów, które ulegają szybkiemu zepsuciu lub mają krótki termin przydatności, obok informacji o obniżonej cenie uwidacznia się informację o cenie sprzed pierwszego zastosowania obniżki, przy czym podane

### - zwiększenie rozmiaru czcionki dla spisu w biuletynie

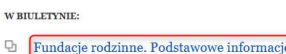

- 
- **Nowe przepisy dotyczące pracy zdalnej** ę

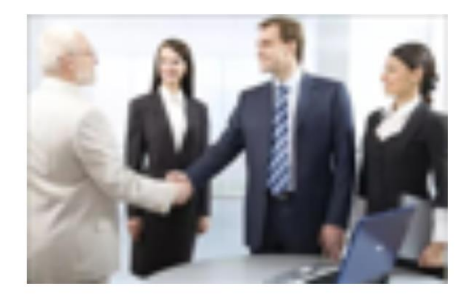

Fundacje rodzinne. Podstawowe informacje

7 lutego prezydent podpisał pod długo oczekiwaną ustawą o fundacji rodzinnej, kończac tym samym związane z nia wieloletnie zmagania

10. Poprawiliśmy treść komunikatów w przypadku zapisywania zmian dla newsa przygotowanego przez redakcję Wolters Kluwer oraz newsa własnego.

## **News WK – treść komunikatu:**

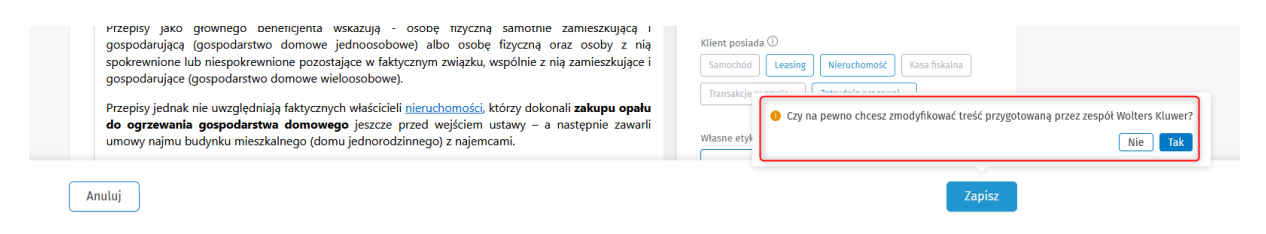

# **News własny – treść komunikatu:**

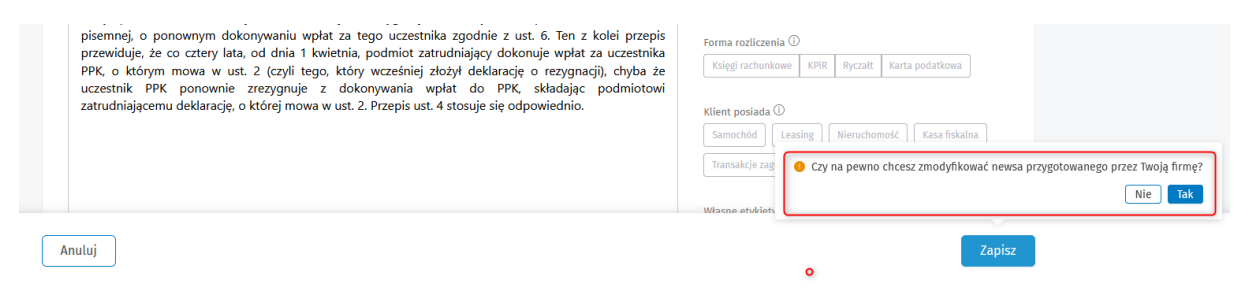